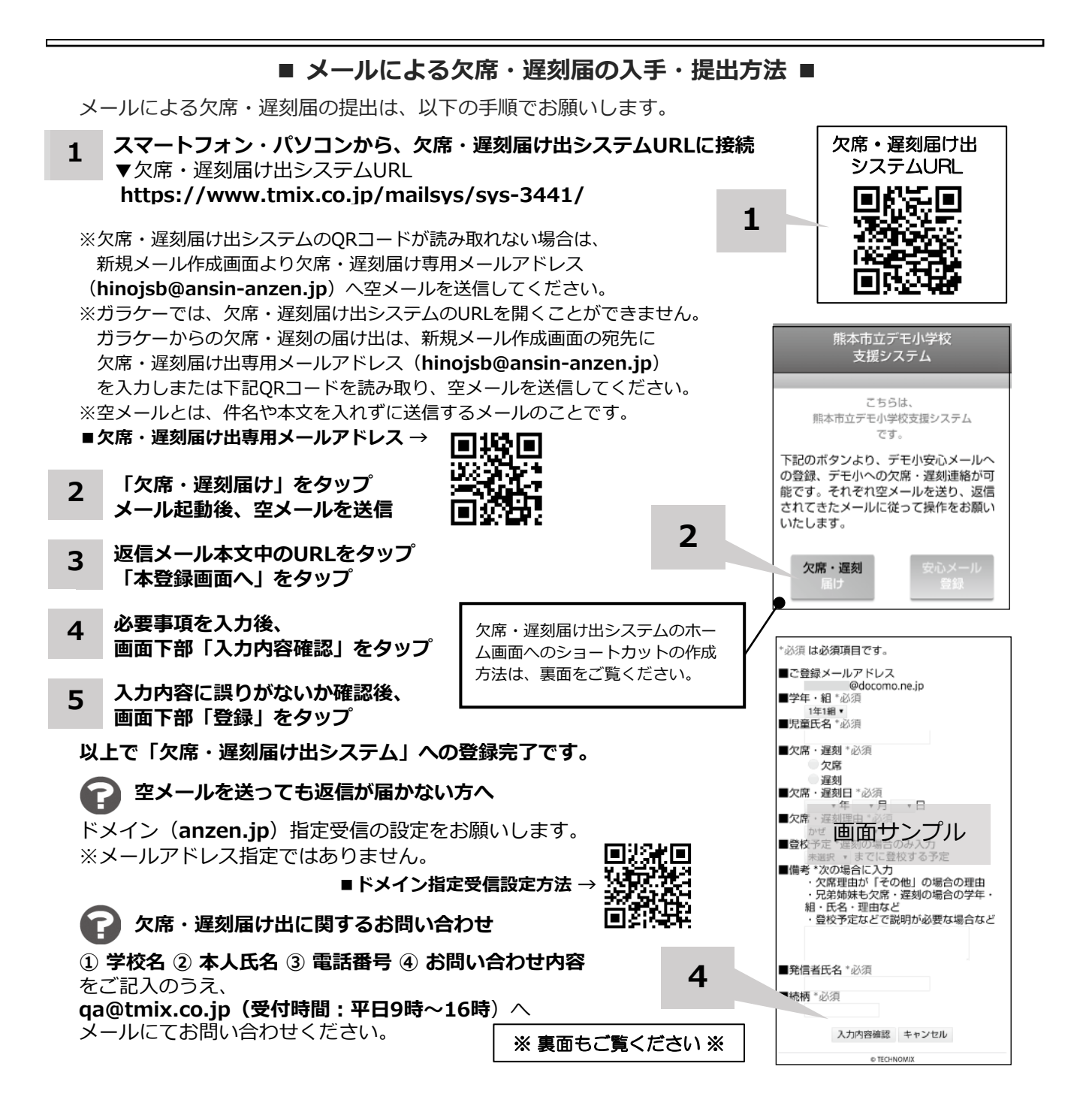

**ホーム画面に「欠席・遅刻届け出システム」のショートカットを作成する**

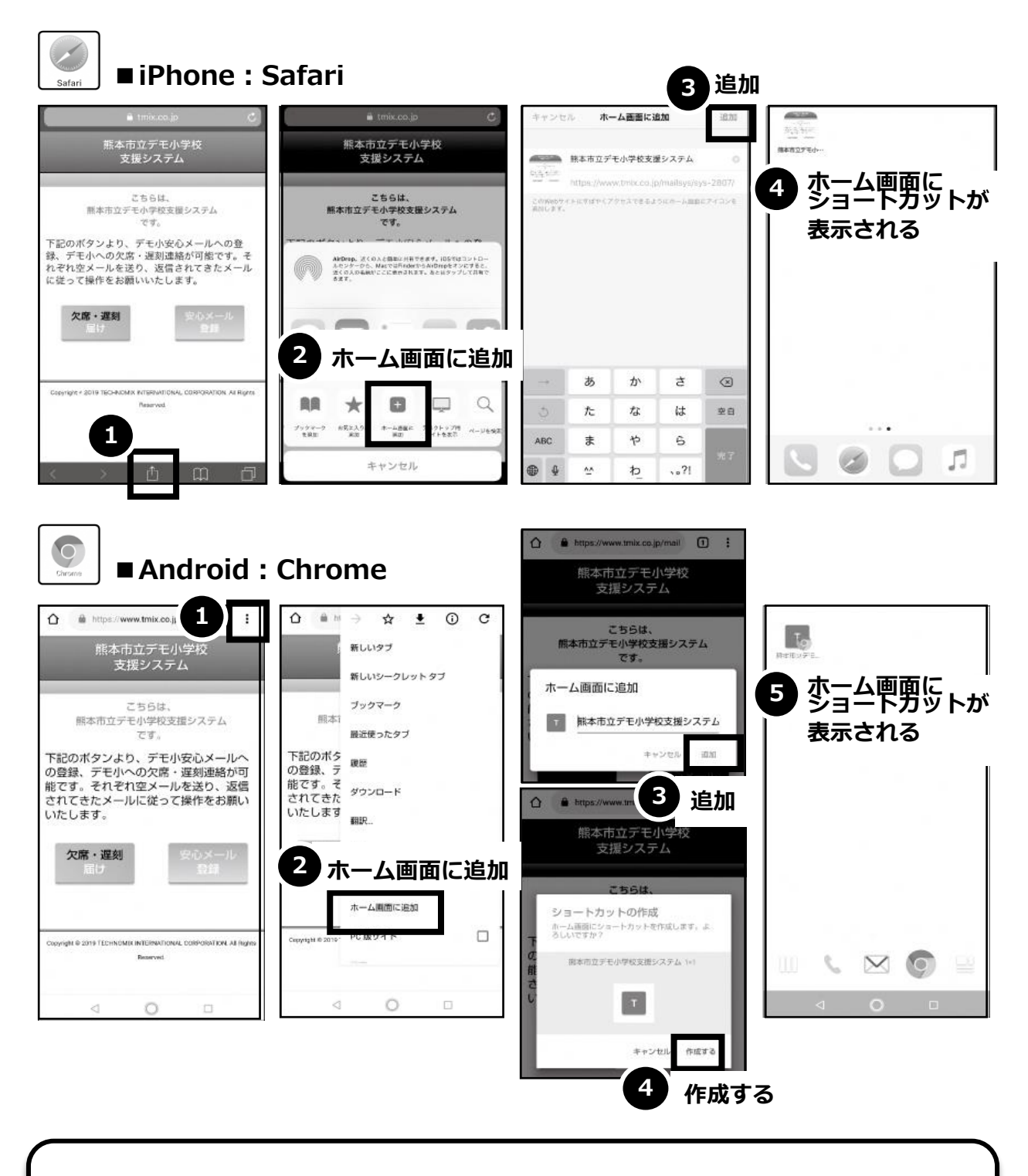

欠席・遅刻届け出システムのショートカット作成が難しい場合は、 **欠席・遅刻届け出専用メールアドレスを携帯電話の電話帳に登録**してください。

**欠席・遅刻届け出に関するお問い合わせ**

**① 学校名 ② 本人氏名 ③ 電話番号 ④ お問い合わせ内容** をご記入のうえ、 **qa@tmix.co.jp(受付時間:平日9時~16時**)へメールにてお問い合わせください。